## **Protocol Builder Administrator Features**

### Key Features

Protocol Builder provides administrators the ability to manage key aspects of the platform:

- Update account information
- Establish output branding and confidentiality statement
- $\blacktriangleright$ Manage users
- Manage Home Page messaging
- ▶ Create reports

Click on ADMIN tab

### Accessing the ADMIN function

Protocol Builder can provide administrator access to a select group of users at the client institution - we call this role "PB Administrator". PB Administrators typically reside in a research administration or education/training function.

PB Administrators will see the ADMIN tab in the global navigation where they can access the Client Profile Page and the Users Page.

**ProtocolBuilder ADMIN**  $\qquad \qquad \qquad \qquad \qquad \qquad \qquad \qquad$  $\mathbf{G}$ ⊕ л ADMIN tabs - Clients and Users ProtocolBuilder  $10$ ◈

## Clients Page

PB Administrators will one line for the account with the account summary. Click on "EDIT" to see the profile details, or click "USERS" to see the Users Page.

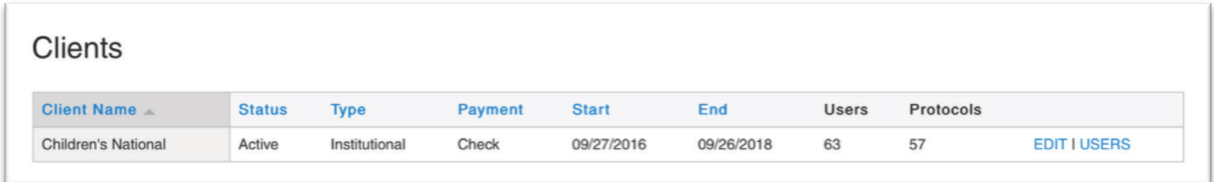

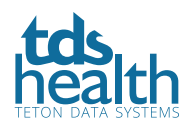

## **Client Profile Page**

The Client Set Up page contains the client profile. PB Administrators can view and/or make changes within the following profile tabs:

- $\triangleright$  Client set up view account start and end date and payment status
- Billing Address view billing address and invoice recipient  $\blacktriangleright$
- $\mathbf{p}$  . **Contact Information** - account admin account information
- **Branding** add your institution's logo to all protocols  $\mathbf{p}$  .
- $\blacktriangleright$  Legal add a standard confidentiality statement to all protocols, add institution-specific messages to the Protocol Builder home page (only visible to the users on the account)
- $\mathbb{R}^2$ User list upload - Add groups of new users using a csv file upload

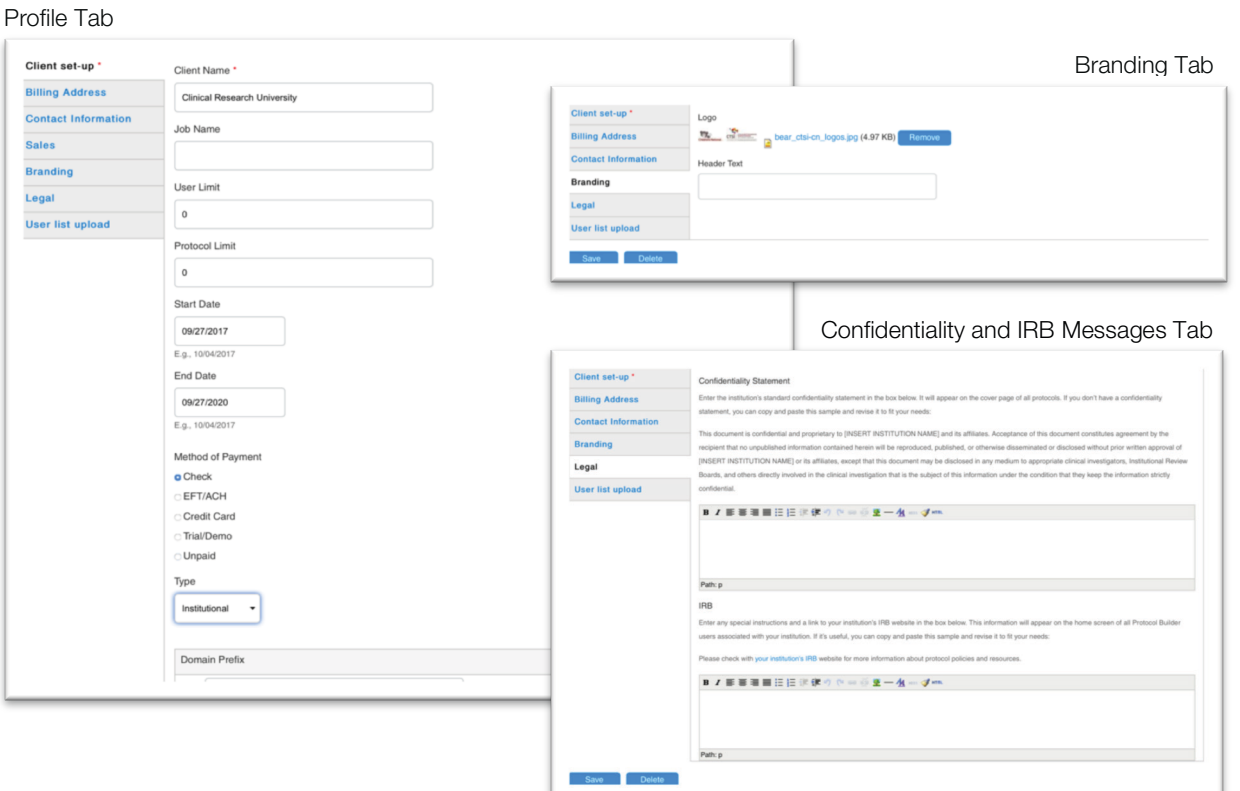

#### User List Upload Tab

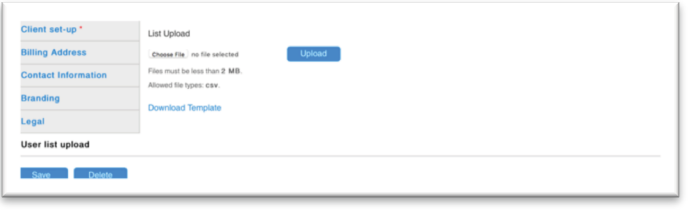

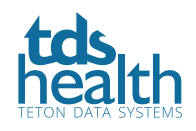

# **Users Page**

## Manage Users

The Users page provides PB Administrators with the ability to view and manage users:

- View, filter and sort user list
- Edit user information and access
- Add new users (manually)
- **Delete users**

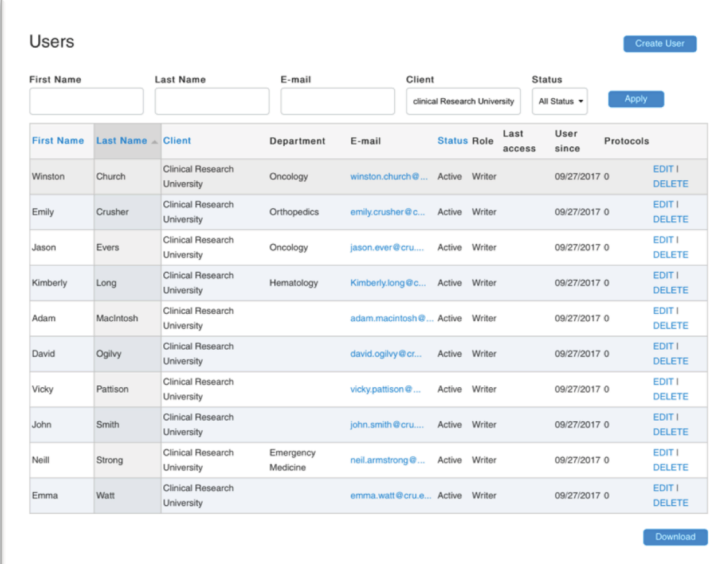

## Create Reports

PB Administrators can create reports from the Users page:

- Filter list based on Status Active or Blocked users
- **Click the Download button at the bottom of the page**
- **Den exported file (CSV format)**
- Create user reports:
	- **User status Active or Blocked**
	- $\blacksquare$  User history registration and last access
	- Protocols number of protocols by user and total  $\blacksquare$
	- $\blacksquare$  Organization groupings identify collaborators outside the institution
	- $\blacksquare$  Departmental grouping understand usage by department

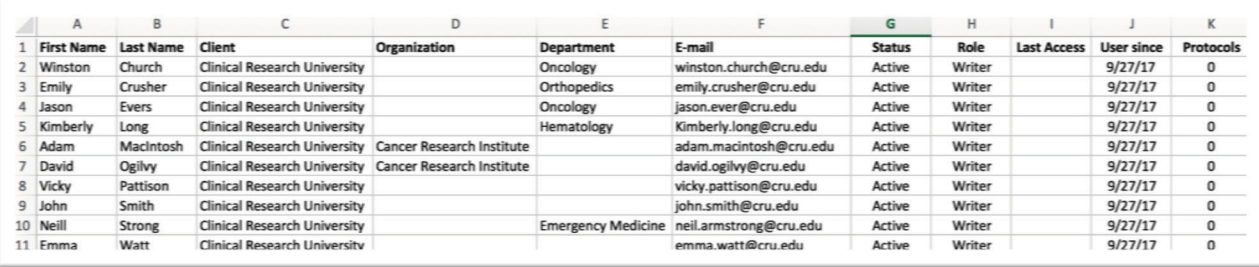

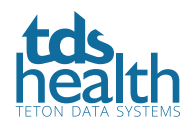